# **Introducing investment via i-Invest**

**Open your Manulife investment account**

## Employee Provident Fund (EPF) members investment via i-Invest

Simple steps to open your new Manulife investment account and start investing via i-Invest **5**

**Login to Employee Provident Fund (EPF) i-Akaun,** 

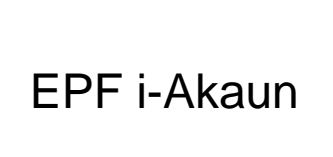

**Step 1** Members need to proceed to i-Invest

**Step 2** 

Members sees a list of funds on i-Invest platform

### **Step 3**

Member who decides to make an investment will be redirected to Manulife investment to open a new account

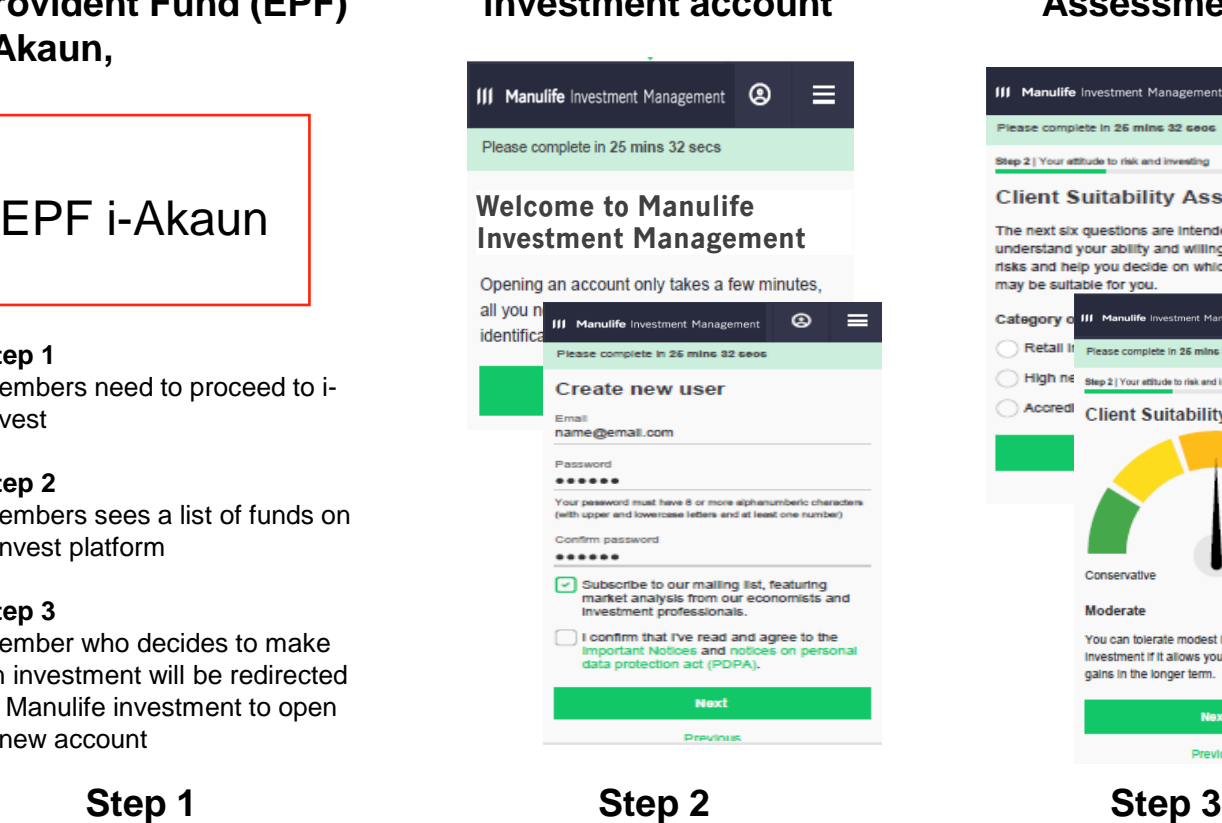

## **Client suitability Assessment**

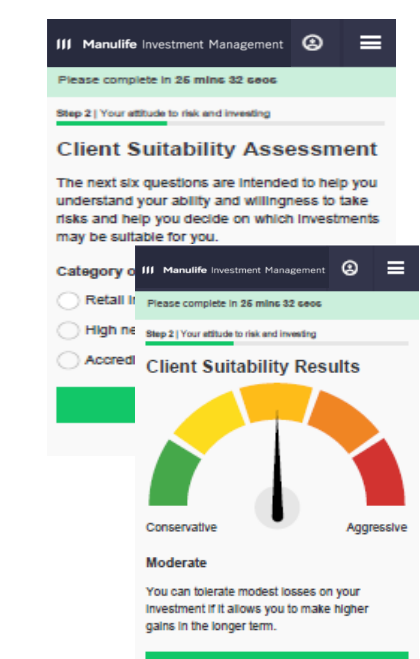

Next Previous

## **Fund purchase procedure**

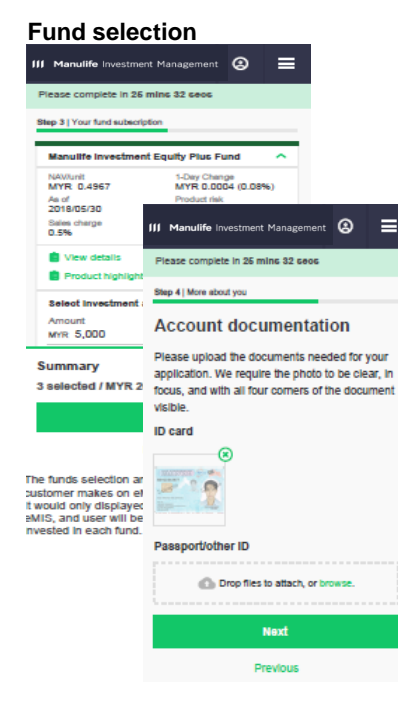

**Step 4**

## **Transaction confirmation**

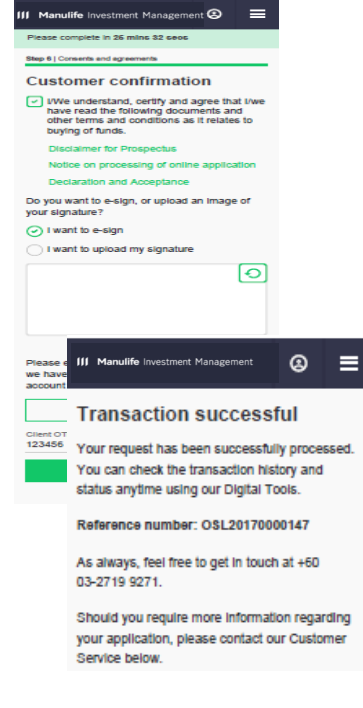

**Step 5**

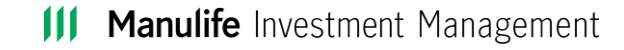